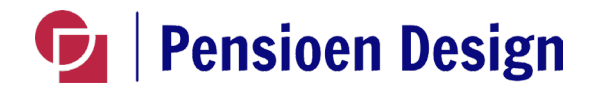

## **PDF maken op mijnpensioenoverzicht.nl**

Het document dat je meestuurt met je aanvraag is een uitdraai van jouw pensioengegevens van je huidige en vorige werkgevers.

Dat doe je via de website mijnpensioenoverzicht.nl van SPR (Stichting Pensioen Registratie).

## **Dit is de procedure:**

- Ga naar de website [www.mijnpensioenoverzicht.nl](http://www.mijnpensioenoverzicht.nl/) van SPR.
- $\triangleright$  Log in met je DigiD.
- Akkoord met voorwaarden en klik op 'ophalen gegevens'.
- Als de gegevens zijn opgehaald, klik op 'volgende'.
- ▶ Vul in of je een partner hebt. De vraag over je inkomen hoef je niet in te vullen. Klik op 'naar pensioenoverzicht'.
- In het bovenste menu kies je nu voor 'download pensioenoverzicht'.
- ≻ Kies voor de Nederlandse PDF en sla deze op.